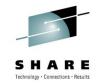

# How to Manage TCP/IP with NetView for z/OS V5R4

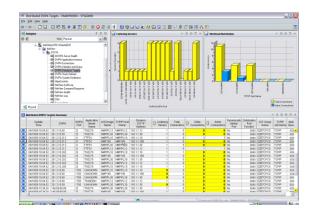

## Ernie Gilman IBM

August 5<sup>th</sup> 2010 Session 7618

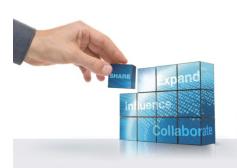

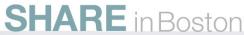

#### **AGENDA**

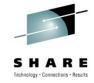

Addressing Networking Challenges with IBM NetView for z/OS V5.4

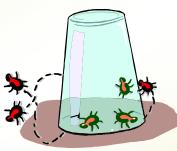

#### z/OS Communication Server Network Management

- 1. Real Time TCP/IP Packet Trace
- 2. Real time OSA Trace
- 3. OSA Monitoring
- 4. IP Stacks
- 5. DVIPA
- 6. TCP/IP Connections
- 7. Telnet Server
- 8. SNA over IP EE/HPR

Next, Overview of Network Management

## When did NetView start managing TCP/IP?

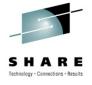

| Release                        | Year | Major New TCP/IP Functions            |
|--------------------------------|------|---------------------------------------|
| Tivoli NetView for z/OS V5R4   | 2009 | Real time Trace, TEP Enhancements     |
| Tivoli NetView for z/OS V5R3   | 2007 | TEP Agent DVIPA and TCP/IP workspaces |
| Tivoli NetView for z/OS V5R2   | 2005 | TCP/IP and SNMP Enhancements          |
| Tivoli NetView for z/OS V5R1   | 2002 | TCP/IP and SNMP Enhancements, Web GUI |
| Tivoli NetView for OS/390 V1R4 | 2001 | TCP/IP and SNMP Enhancements          |
| Tivoli NetView for OS/390 V1R3 | 1999 | TCP/IP and SNMP Enhancements          |

#### IBM z/OS Network Performance Monitoring and Management

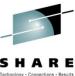

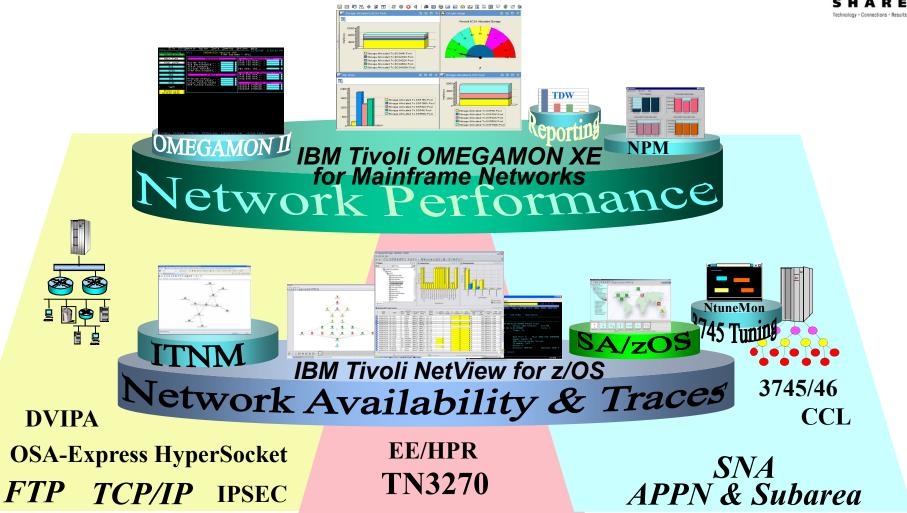

Next, Data collection and User Interfaces

#### z/OS Network Performance Data Collection and User Interfaces

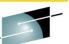

Network Management Console (NMC)

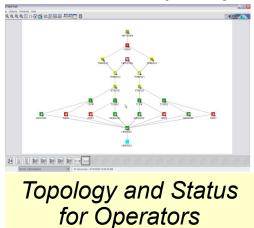

**3270** 

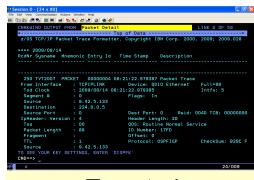

Targeted for Specialists

Tivoli Enterprise Portal (TEP)

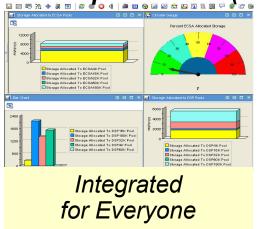

**NetView for z/OS** 

OMEGAMON XE for Mainframe Networks

**NLDM API** 

Trace API

VTAM API

TCP/IP API

SNMP

z/OS Communications Server

**NMI APIs** 

**Network Management Interface API (NMI)** 

- ✓ Fast
- √ Scalable
- ✓ Reliable

Next, what is the TEP?

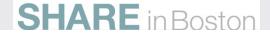

## What is the Tivoli Enterprise Portal (TEP)?

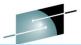

#### Common user interface

- Manage z/OS and distributed resources from a single browser interface.
- Displays data in graphs, charts and table formats
- View real time and historical data, at the same time
- Easy to configure, right from the TEP
- Out of the box Best Practices
  - Workspaces, Situations, and Expert Advice

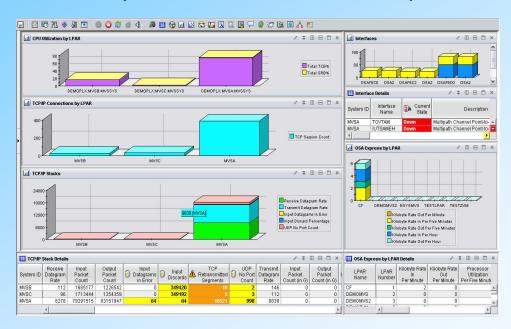

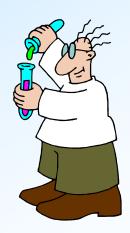

Next, an Overview

**NetView TCP/IP Management Overview** 

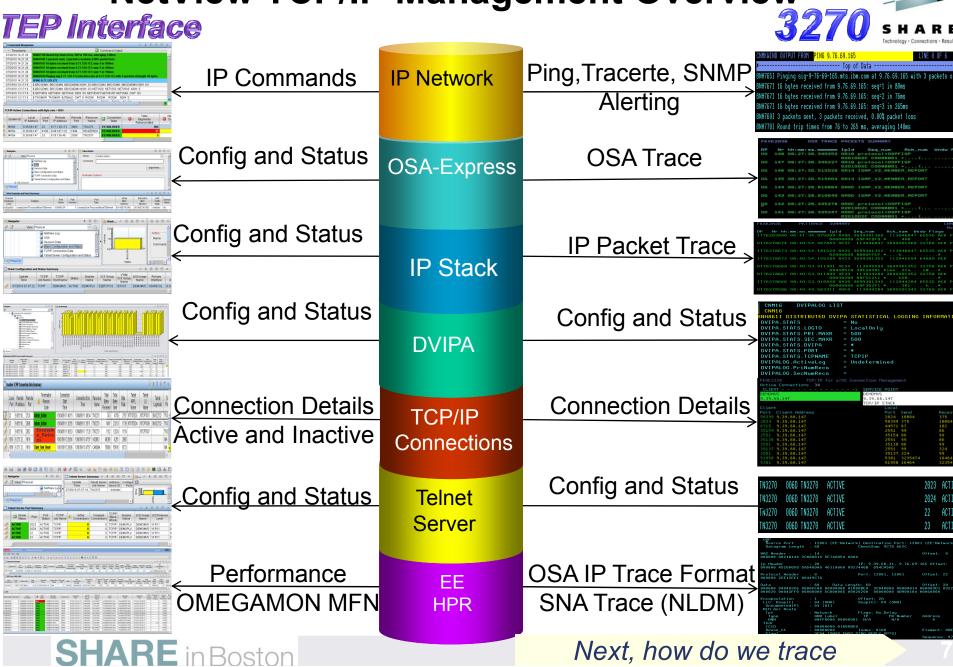

#### **Real Time Traces**

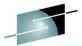

- Formatted Real-Time Traces
- Gather, format and refresh packets With a new trace user interface
  - ▶ IP Packet Trace
    - Requires z/OS Communications Server V9 later
  - OSA-Express2 Network Traffic
    - Requires z/OS Communications Server V1R11 or later and OSA-Express2 Card
  - Reduced overhead by leveraging NetView Dataspaces

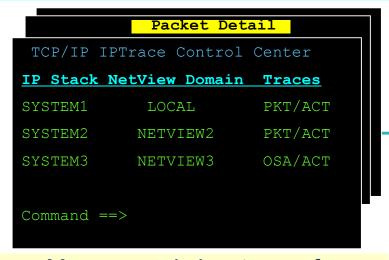

Manage and view traces for all stacks on all LPARS from one central NetView

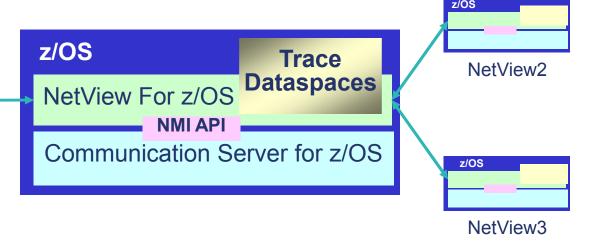

Next, lets look at a scenario

#### **Real Time Traces from Menu or Command**

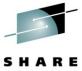

#### **Issue AON**

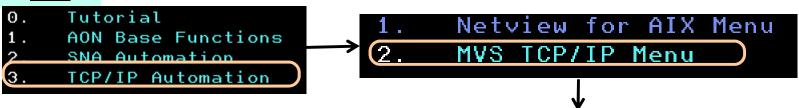

#### **IP Management options:**

- 1. Issue Ping
- 2. MVS IP Session Status
- 3. Issue Tracerte Command
- 4. Issue Commands
- 5. SNMP MENU
- 6. IP Server Management
- 7. IP Resource Manager
- 8. SNMP View
- 9. CISCOWorks Blue Inter-network Status Monitor
- 10. TCP/IP Trace Control Center. SP:

#### Or issue **IPSTRACE**

#### Status of All Traces on All Stacks

| Service Point/ | Proc  | NetView | Trace                      |
|----------------|-------|---------|----------------------------|
| Stack          | Name  | Domain  | Status                     |
| DEMOMVS        | TCPIP | LOCAL   | CTRACE/ACT PKT/ACT OSA/ACT |
| DEMOMVS2       | TCPIP | CNM17   | CTRACE/ACT OSA/ACT         |
| DEMOMVS3       | TCPIP | CNM18   | CTRACE/ACT OSA/ACT         |

PKT/ACT = Active Packet Trace. OSA/ACT = Active OSA Trace.

#### **Status of All Traces on Selected Stack**

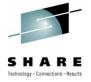

#### Select TCP/IP Packet Trace hit Enter

| FKXK2A01      | IPTrac     | e Control Cent | er                  | CI      | NM16   |
|---------------|------------|----------------|---------------------|---------|--------|
| Service Point | /Stack: DE | MOMVS          | Proc: TCPIP         | Domain: | LOCAL  |
|               | S          | tatus/Owner    | Start               | For     | Writer |
| _ CTRACE      | SYSTCPIP   | ACTIVE/NA      | NA                  | NA      | *NONE* |
| s_ PKTTRACE   | SYSTCPDA   | ACTIVE/MS519   | 2010-07-19-10:14:17 | 7 NA    | *NONE* |
| _ OSATRACE    | SYSTCPOT   | ACTIVE/NA      | NA                  | NA      | *NONE* |

## Manage TCP/IP PKTS Trace

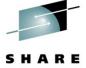

FKXK2A22 PKTTRACE Control SYSTCPDA ACTIVE NVDomain: z/0S : V1R11 Service Point/Stack: DEMOMVS TCPNAME: TCPIP PKTS: ACTIVE On Task: AUTOPKTS GTF: NO Start Time: 2010-07-19-10:14:17 Writer: \*NONE\* Options: 1-START/ADD 2-STOP 3-VIEW PACKETS Ports Record Infc/Link PortNm Dest Stat Prot IP Address/Prefix Src Count ALL LOOPBACK ON 63754750 **EELINK1** ON 0 OSAFBC0L 12204744 on**EZASAMEMVS** 16508 ON EZAXCFS3 ON 0 EZAXCFS2 0 ON Command ===> F1=Help F2=Main Menu F3=Return F4=Stop SYSTCPDA F5=Refresh F6=Roll F10=PKTS Management F7=Backward F8=Forward F9=Assist F12=Cancel

Turn ON or OFF TCP/IP PKT Traces

Set FILTERS

**View Packets** 

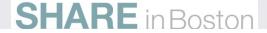

#### **Set Filters**

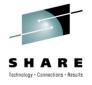

| FKXK2A24                               | Display Packet Control <u>LO</u>                                  | CAL                   |
|----------------------------------------|-------------------------------------------------------------------|-----------------------|
| Service Poi                            | nt/Stack: <u>DEMOMVS</u> Proc: <u>TCPIP</u> Infc Name: <u>ALL</u> |                       |
| LAddr <u>*</u><br>RAddr <u>9.76.</u>   | 69.165                                                            |                       |
| PORTNUM <u>*</u><br>Time: Start<br>End |                                                                   | (Number)              |
| MaxRecs: 1                             | 1-Last <u>100</u> Truncate: <u>65535</u><br>2-First               |                       |
| Command ===><br>F1=Help                | F3=Return F4=View Packets F8=Extended Options                     | F6=Roll<br>F12=Cancel |

SET FILTERS

NUMBER OF RECORDS

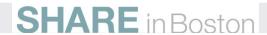

## **Summary View of Packets**

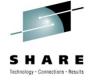

## Select a Packet and press PF4 to see the detailed data for that packet

| FKXK2A26    | PKTTRACE             | SUMMARY       |            |            | CI                 | NM16  |
|-------------|----------------------|---------------|------------|------------|--------------------|-------|
|             |                      |               |            |            | ı                  | More: |
| DP Nr hh    | :mm:ss.mmmmmm        | IpId          | Seq_num    | Ack_num l  | Jndw Flags         |       |
|             | 08:41:34.9750        |               |            |            | _                  | PSH   |
|             |                      | 00000000      | 0 69F4C8F8 | *4H8       | i *                |       |
| 0176278674  | 08:40:54.4678        | 843 4E37      | 113946847  | 3699301360 | 32760 ACK          | PSH   |
|             |                      |               |            |            |                    |       |
| 1176278673  | 08:40:54.181         | 529 8425      | 3699301352 | 11394684   | 7 65535 ACK        | PSH   |
|             |                      | 02000000      |            | * h        |                    |       |
| 1176278672  | 08:40:54.155         | 289 8423      |            |            |                    |       |
|             |                      |               |            |            |                    |       |
| 0176278668  | 08:40:53.9119        | 901 4E34      | 113945594  | 3699301353 | 2 32758 ACK        | PSH   |
|             | )                    |               | A 40E2A381 |            |                    |       |
| 0176278667  | 08:40:53.9118        |               |            |            |                    |       |
|             |                      |               | 88F5C211   |            |                    |       |
| 1176278666  | 08:40:53.9108        |               |            |            |                    | PSH   |
| 211021000   |                      |               | 0 68F3D2F1 |            |                    |       |
| 0176278586  | 08:40:49.563         |               |            |            |                    | PSH   |
| 0110210000  | 001101131000         |               | 110320.    | 0033001011 | 2 02100 11011      |       |
| Com         | متناها المسام مناالم |               |            | F5         | : Refresh data spa | ice   |
| SCI         | oll up and down      |               |            | wit        | h new trace record | ds    |
| Command === | = >                  |               |            |            |                    |       |
| F1=Help     |                      | F3=Retur      | n F4=D     | etails F5  | Refresh            |       |
|             | d F8=Forward         |               |            |            | l=Right            |       |
| T Backwark  | a re rerwara         | 1 2 001111110 | 31100      | 11.        | Right              |       |

#### **View Formatted Packet Detail**

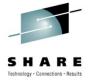

```
CNMKWIND OUTPUT FROM Packet Detail
                                                     LINE 20 OF 93
       : 9.39.68.147
 Source
 Destination : 9.76.69.165
TCP
 Source Port : 23 (telnet) Destination Port: 2697 ()
 Sequence Number : 113945594 Ack Number: 3699301352
 Header Length : 32
Window Size : 32758
                                Flags: Ack Psh
                                CheckSum: A1B6 6AEF Urgent Data Pointer:
  Option : NOP
  Option : NOP
  Option : Timestamp Len: 10 Value: 3D8F07B3 Echo: 001B7125
Telnet: 1253
04E3 CMD IAC, EOR
Ip Header : 20 IP: 9.39.68.147, 9.76.69.165 Offset:
000000 45680519 4E340000 40060000 09274493
                                     094C45A5
Protocol Header : 32
                                Port: 23, 2697
                                                     Offset: 14
000000 00170A89 06CAABFA DC7EDBE8 80187FF6 A1B60000 0101080A 3D8F07B3 001B7125
```

## **Commands from Packets Summary**

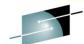

| FKX  | K2A28      | PKTTRACE       | SUMMARY     | COMMANDS                    | Select    | t 1 for Ping            | D52NV                 | U            |
|------|------------|----------------|-------------|-----------------------------|-----------|-------------------------|-----------------------|--------------|
| DP   | Nr hh:m    | m:ss.mmmmmm    | InId        | Sea num                     |           |                         | ******                | -            |
| 10   |            | 1:29.707500    | 2E35 pro    |                             |           | mmand                   |                       |              |
| 10   | 253 08:2   | 1:25.991207    | 05F8 pro    |                             |           | Ping<br>TraceRte        | (RAddr)               |              |
| 10   | 251 08:2   | 1:23.572996    | OCOD pro    |                             | 3.        | Hostnames<br>Connection | 5                     |              |
| 10   | 250 08:2   | 1:22.979387    | 17FD pro    |                             | 5.        | SNMP<br>SNMP            | (RAddr)               |              |
| 10   | 249 08:2   | 1:22.852632    | 08A7 pro    |                             | 0.        | SMME                    | (Stack)               |              |
| 10   | 248 08:2   | 1:21.910456    | 1795 pro    | tocol=OSP                   | F1-U-1    | 1                       |                       |              |
| 00   | 247 08:2   | 1:20.849382    | 079D pro    |                             | F6=Ro     | ii F                    | 3=Return<br>12=Cancel |              |
| IU   | 246 08:2   | 1:20.269648    | 14FB pro    | tocol=UDP                   |           |                         | *****                 | ĸ            |
|      | Co         | mmands are iss |             | 00010000<br>st the IP resou |           |                         |                       |              |
| Comm | nand =: RA | DDR issue con  | nmand to th | e external add              | dress STA | CK issue con            | nmand to the lo       | cal IP Stack |
| F1=  | Help       |                | F3=Retur    | n F4=0                      | etails    | F5=Refres               | sh I                  | -6=Roll      |
| F7=E | Backward   | F8=Forward     | F9=Comma    | ands                        |           | F11=Right               |                       | -12=Cancel   |

## **Ping and TRACERTE Results**

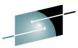

```
NMKWIND OUTPUT FROM
                      TRACERTE 9.76.69.165
                                 Top of Data
BNH810I Tracing IP route to 9.76.69.165 max 30 hops
BNH811I 1: net68router.demopkq.ibm.com (9.39.68.1) Oms 1ms Oms
BNH811I 2: aus-pd-9a-v794.austin.ibm.com (9.3.53.195) 2ms 2ms 6ms
BNH811I 3: aus-co-a-v836.austin.ibm.com (9.41.2.145) 1ms 1ms 1ms
BNH811I 4: aus-bd-a-ge4.austin.ibm.com (9.41.2.2) 1ms 2ms 1ms
BNH811I 5: aus-sc-b-v257.austin.ibm.com (9.41.1.14) Oms Oms 1ms
BNH811I 6: aus-p9-a.austin.ibm.com (9.41.4.6) 1ms 1ms 1ms
BNH811I 7: 9.64.34.114 (9.64.34.114) 7ms 7ms 7ms
BNH811I 8: CT003-R02-12008-P0S1-0-101.wan.ibm.com (9.64.5.81) 54ms 54ms 54ms
BNH811I 9: sbr-sc-a-qe3-1.sby.ibm.com (9.45.4.11) 59ms 60ms 60ms
BNH811I 10: sbr-id-1a-qe0-1.sby.ibm.com (9.45.104.3) 58ms 59ms 60ms
BNH811I 11: SIG03523.sby.ibm.com (9.45.101.150) 61ms 60ms 58ms
BNH811I 12: siq-9-76-69-165.mts.ibm.com (9.76.69.165) 77ms 78ms 74ms
```

## **Extended Formatting options**

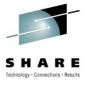

```
FKXK2A25
             Display Packets Control Extended Options
                                                               CNM16
Service Point/Stack: <u>DEMOMVS</u> Proc: <u>TCPIP</u> Infc Name: <u>ALL</u>
 4 1-Summary 1 1-Local 4 1-PortSel 1 1-Segment LineSize: 80
    2-Full 2-GMT 2-Both
                                               2-NoSegment Cleanup: <u>500</u>
    3-Short
                                3-Ascii
                               4-Ebcdic
    4-Tally
                                5-Hex
Format: __ 1-Detail Stats: <u>1</u> 1-Summary Basic: __ 1-Detail
           2-Summary
                        2-Detail
                                                        2-Summary
Reassem: <u>65535</u> , <u>1</u> 1-Summary
                                  Session: <u>3</u> 1-Detail ___ 1-Dump <u>65535</u>
                    2-Detail
                                              2-State
                    3-NoReassem
                                              3-Summary
Streams: <u>128</u> , __ 1-Summary
                    2-Detail
Command ===>
                                       F4=Display Packets
F1=Help
                           F3=Return
                                                                    F6=Roll
F7=Query Opts
                                                                    F12=Cancel
```

## **Example of Packet Analysis**

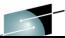

| Window Stats:                  | Inbound,  | Outbound   |           |                                         |
|--------------------------------|-----------|------------|-----------|-----------------------------------------|
| Number of windows:             | 31,       | 15         |           |                                         |
| Maximum window size:           | 0,        | 32760      |           |                                         |
| Largest window advertised:     | 65535,    | 32760      |           |                                         |
| Average window advertised:     | 65383,    | 32757      |           |                                         |
| Smallest window advertised:    | 64880,    | 32754      |           |                                         |
| Window scale factor:           | 0,        | 0          |           |                                         |
| Window frequency:              | 0.2277,   | 0.1101     | Windows/s |                                         |
| Time Stamp updates:            | 33,       | 31         |           |                                         |
| Total Round Trip Time:         |           | 135.852032 | (0.79%),  | (77.96%)                                |
| Average Round Trip Time:       | 0.000000, | 0.000000   |           |                                         |
| Maximum Data in Pipe:          | 14,       | 2743       |           |                                         |
| Maximum retransmisson:         | Ο,        | 0          |           |                                         |
|                                |           |            |           |                                         |
| Number of:                     | Inbound,  | Outbound   |           |                                         |
| Packets:                       | 52,       | 48         |           |                                         |
| (x) Untraced Packets:          | 0,        | 0          | (55 (50)) | ( C C C C C C C C C C C C C C C C C C C |
| (.) In-order data:             | 20,       |            | (38.46%), |                                         |
| (a) Acknowledgments:           | 4,        |            | (7.69%),  |                                         |
| (+) Data and ACK:              | 11,       | 15         | (21.15%), | (31.25%)                                |
| (u) Duplicate ACKs:            | 3,        | 0          | (5.76%),  | ( 0.00%)                                |
| (w) Window size updates:       | 1,        | 1          | (1.92%),  | ( 2.08%)                                |
| (z) Zero window sizes:         | 0,        | 0          | ( 0.00%), | (0.00%)                                 |
| (p) Window probes:             | 0,        | 0          | ( 0.00%), | (0.00%)                                 |
| (k) <u>Keepalive segments:</u> | 0,        | 0          | ( 0.00%), | (0.00%)                                 |
| (r) Retransmissions:           | 0,        |            | ( 0.00%), |                                         |
| (o) Out-of-order:              | 0,        |            | ( 0.00%), |                                         |
| (d) Delayed ACKs:              | 13,       |            | (25.00%), |                                         |
| (f) Fragments:                 | 0,        |            | ( 0.00%), |                                         |
| (!) Dropped:                   | o,        | 0          | ( 0.00%), |                                         |
| (1) Bropped:                   |           |            | (         | ( 0 1 0 0 70 )                          |

## **OSA-Express2 Real Time Trace**

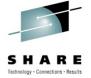

- Supports tracing of OSA packets with OSA-Express2 Network Traffic
- Analyzer Requires OSA Express 2 card or higher
- Requires z/OS V1R11 Communications Server or later
- Allows for capture and formatting of
  - ▶ Ethernet data (Ethernet type, source/destination MAC addresses, VLAN tag, LLC fields)
  - ▶ IPv4 & IPv6 data
  - ARP packets
  - SNA transmission headers
  - Enterprise Extender
  - Direction indicators
  - Discard code
  - Interface identification
- Syntax and behavior similar to TCP/IP packet trace
- Simultaneous Capture Filters
  - ▶ IP Address Protocol, Ethernet type, Port, Device, VLAN, MAC Address

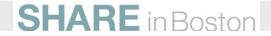

#### **OSA Trace Control**

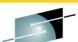

```
FKXK2A30
                                     SYSTCPOT
                                                ACTIVE
                                                            for NVDomain: LOCAL
                  OSATRACE
                            Control
                                                                 z/0S
                                             OSA Tracing is active
                                                                         : V1R11
   Service Point/Stack: TVT2007
                                   TCPNAME: TCPIP7
                                                                          NetView domain
   OPKTS: ACTIVE
                       On Task: AUTOOPKT
                                            GTF: NO
                                                                          and z/OS level
       NetView is collecting
                                                           Writer:
   Star traced packets.
                         4-08:18:56
                                                                     *NONE*
                        2-STOP 3-VIEW PACKETS
    Options: 1-START
                                                                    Capture Filters
Select OSA Port
                                                                      Nofilter
      OSA Port Stat/ Length Data
                                         Record
                                                     Time
                                                           Discard
                 Auth
   <u>3</u> OSAA
                 ON
                       224
                              1024
                                         2147483647 10080 EXCEPTION ALL
                LOGICAL
                                         118
                0FF 224
     OSA1
                              1024
                                         2147483647 10080 EXCEPTION NONE
                UNKNOWN
                                         0
                                                     0
                                                           0
                NEW
                       224
                              1024
                                         2147483647 10080 EXCEPTION NONE
```

Command ===> F9: Apply Capture Filters F4: Stop OSA Tracing

F1=Help F3=Return F4=Stop SYSTCPOT F5=Refresh F6=Roll F7=Backward F8=Forward F9=Filters F10=PKTS Management F12=Cancel

#### **OSA Filters**

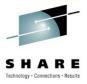

| FKXK2A31    | OSATRACE         | Filters        | SYSTCPOT                           | ACTIVE      | for NVDomain: |                       |  |  |  |  |
|-------------|------------------|----------------|------------------------------------|-------------|---------------|-----------------------|--|--|--|--|
| Service Poi | int/Stack: T     | ESTMVS         | Proc:                              | TCPIP       | z/0S :        | V1R11                 |  |  |  |  |
| OSA Port Na | ame: OSAF7C0     | Р              | Clear Filters: <u>N</u> O (YES/NO) |             |               |                       |  |  |  |  |
|             |                  |                |                                    |             |               |                       |  |  |  |  |
| Protocol    | Ethernet<br>Type | Port           | Device<br>ID                       | VLAN ID     | Mac Address   |                       |  |  |  |  |
|             | . gpc            | (10000)        | 10                                 |             |               |                       |  |  |  |  |
| UDP         |                  | 12000<br>12001 |                                    |             |               |                       |  |  |  |  |
|             |                  | 12002<br>12003 |                                    |             |               |                       |  |  |  |  |
|             |                  | 12004          |                                    |             |               |                       |  |  |  |  |
|             |                  |                |                                    |             |               |                       |  |  |  |  |
| <u> </u>    |                  | l              |                                    | <br>        |               | . <u>-</u>            |  |  |  |  |
|             |                  |                |                                    |             |               |                       |  |  |  |  |
| Command === | = >              |                |                                    |             |               |                       |  |  |  |  |
| F1=Help     | F8=IP Add        |                | eturn F4                           | =Update Fil | ters          | F6=Roll<br>F12=Cancel |  |  |  |  |

**Example of Enterprise Extender UDP ports to trace** 

## **View OSA Express Packet Summary**

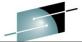

```
FKXK2A36
             OSA TRACE PACKETS SUMMARY
                                                            D52NV
    Nr hh:mm:ss.mmmmmm IpId Seg num Ack num Wndw Flags
DP
00 148 08:27:36.340252 0A16 protocol=OSPFIGP
                       0201002C C0096B01 *....(.,. .....k,*
00 147 08:27:36.340227 0A16 protocol=OSPFIGP
                       0201002C C0096B01 *....{.....k.*
OG 146 08:27:30.515029 0A14 IGMP_V2 MEMBER_REPORT
   145 08:27:30.515004 0A14 IGMP_V2_MEMBER_REPORT
   144 08:27:28.610664 0AOD IGMP_V2_MEMBER_REPORT
   143 08:27:28.610640 0A0D IGMP V2 MEMBER REPORT
   142 08:27:26.335278 OAOC protocol=OSPFIGP
00
                       0201002C C0096B01 *....{....k.*
   141 08:27:26.335247 OROC protocol=OSPFIGP
                       0201002C C0096B01 *....{.....k.*
Command ===>
F1=Help
                       F3=Return F4=Details
                                                 F5=Refresh
                                                                   F6=Roll
F7=Backward F8=Forward
                                                                   F12=Cancel
                                                 F11=Right
```

#### Latest Enhancements for TCP/IP Packet Trace Formatter

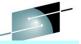

NetView users will see Packet Trace formatting enhancements from Communications Server for z/OS.

These updates can be applied to previous Versions of Communications Server for z/OS

Software > Networking > Communications Server > SYSTCPDA: z/OS Communications Server TCP/IP Packet Support & downloads Trace Formatter z/05 Communications Server Software Features and Downloadable files Networking henefits System requirements Abstract This is the downloadable package for the z/OS Communication Service ctivity Library Packet Trace Formatter News tions Server Download Description Trials and demos This program will format packet trace records created by the z/OS Communications Server SYSTCPDA trace component. How to buy z/OS Events Change History Software version: Release Date - 07/03/2004 Training and certification 1 Prerequisites Services z/OS Communications Server Reference #: Support 4007395

Document informatio

Product categories:

**Enterprise Conne** 

z/OS Communica

Operating system(s):

1.8, 1.9, 1.10, 1.1

http://www-01.ibm.com/support/docview.wss?rs=852&context=SSSN3L&dc=D400&uid=swg24007395

Next, look at OSA within a Topology

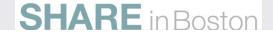

## Management of OSA-EXPRESS

NetView for z/OS OSA Channels and Ports Status and Configuration

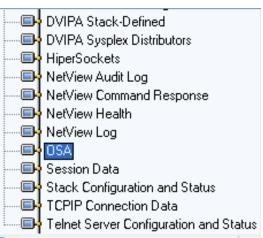

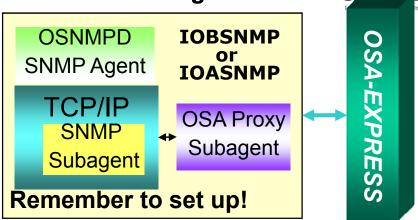

OSA in TEP Requires RODM

| ■ OSA Channels and Ports Summary |              |           |                          |              |                |                          |                          |          |  |  |  |  |
|----------------------------------|--------------|-----------|--------------------------|--------------|----------------|--------------------------|--------------------------|----------|--|--|--|--|
| Collection<br>Time               | I Harnware I |           | Subtype                  | Port<br>Name | Port<br>Number | Port<br>Type             | Active<br>MAC<br>Address | Bu<br>Ac |  |  |  |  |
| 07/27/09 14:07:58                | 09           | osaExp300 | oneThousandBaseTEthernet | OSAA         | 0              | oneThousandBaseTEthernet | 00145EB712C6             | 00145    |  |  |  |  |

Is my OSA Configured Wrong?
What is the MAC Address and Port?
Is the Configured Speed incorrect?
Is it in Service Mode?

Next, Let's check the Hypersocket

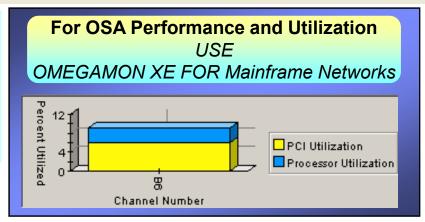

## **NetView for the z/OS Network Discovery**

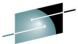

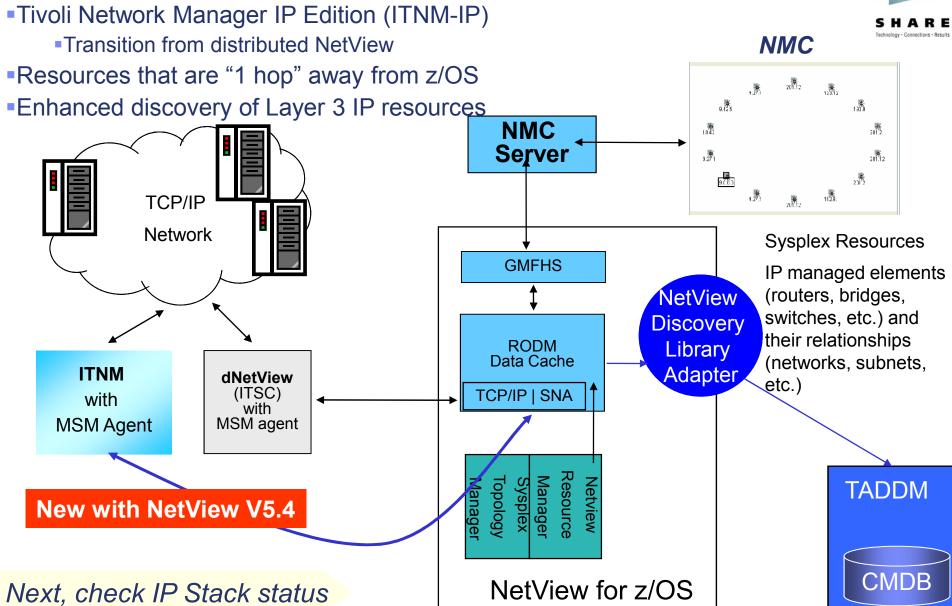

## **IP Topology from the NMC**

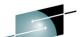

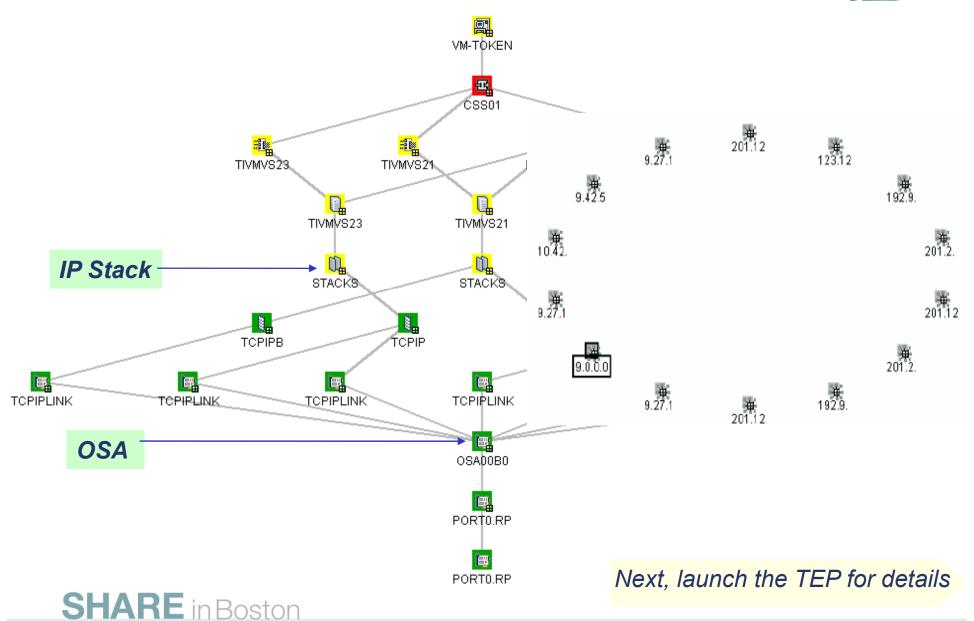

#### TCP/IP IP Stack Status and Configuration

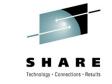

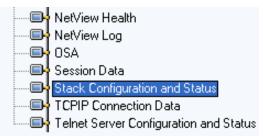

| ▮▦       | ■ Stack Configuration and Status Summary |                   |                    |          |                 |                   |                           |                   |                      |               |                 |                  |                   | / =                       | □ ⊟ □ × |                                    |    |                                      |
|----------|------------------------------------------|-------------------|--------------------|----------|-----------------|-------------------|---------------------------|-------------------|----------------------|---------------|-----------------|------------------|-------------------|---------------------------|---------|------------------------------------|----|--------------------------------------|
|          | Update<br>Time                           | TCPIP<br>Job Name | TCPIP<br>Host Name | Status   | Sysplex<br>Name | XCF Group<br>Name | VTAM<br>XCF Group<br>Name | zOS Image<br>Name | Primary<br>Interface | IP<br>Address | IPv6<br>Enabled | IPSec<br>Enabled | AT-TLS<br>Enabled | Source<br>VIPA<br>Enabled |         | Segmentation<br>Offload<br>Enabled |    | Sysplex<br>WLM Polling F<br>Interval |
|          | 04/12/09 17:03:16                        | TCPIPB            | NMPIPL12B          | INACTIVE | NVDPLEX1        | EZBTCPCS          | ISTXCF                    | NMPIPL12          | TCPIPLINK            | 9.42.40.79    | Yes             | No               | No                | No                        | No      | No                                 | No | 0 V                                  |
|          | 04/12/09 17:03:14                        | TCPIP             | NMPIPL12           | ACTIVE   | NVDPLEX1        | EZBTCPCS          | ISTXCF                    | NMPIPL12          | TCPIPLINK            | 9.42.45.12    | Yes             | No               | No                | No                        | No      | No                                 | No | 0 V                                  |
| <b>(</b> | 04/12/09 10:10:41                        | TCPIP             | NMPIPL30           | ACTIVE   | NVDPLEX1        | EZBTCPCS          | ISTXCF                    | NMPIPL30          | TCPIPLINK            | 9.42.45.30    | Yes             | No               | No                | No                        | No      | No                                 | No | 0 V                                  |
| <b>(</b> | 04/12/09 10:10:05                        | TCPIP             | NMP190             | ACTIVE   | NVDPLEX1        | EZBTCPCS          | ISTXCF                    | NMP190            | TCPIPLINK            | 9.42.45.190   | Yes             | No               | No                | No                        | No      | No                                 | No | 0 V                                  |
|          | 04/12/09 10:10:05                        | TCPIP             | NMPIPL10           | ACTIVE   | NVDPLEX1        | ĘZBTCPCS          | ISTXCF                    | NMPIPL10          | TCPIPLINK            | 9.42.45.10    | Yes             | No               | No                | No                        | No      | No                                 | No | 0 V                                  |

| Ø | DVIPA Stack Summary                    |
|---|----------------------------------------|
| B | Telnet Server Configuration and Status |
| B | Link Wizard                            |
| B | Link Anchor                            |

Is the IP Stack up?
Is Segmentation Offload Enabled?
Is zIIP IP Security offload Enabled?

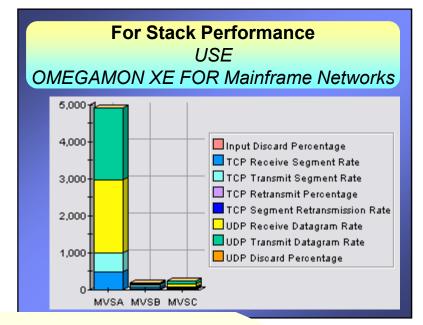

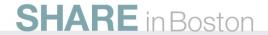

## **DVIPA Management**

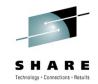

Notice FTP connections are not distributed evenly over DVIPA Targets. This could be caused by WLM or XCF issues.

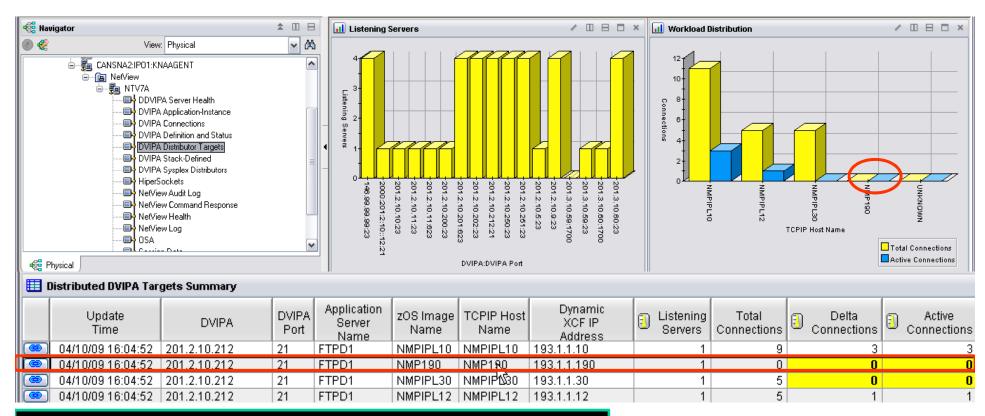

There are Similar 3270 NetView DVIPA Commands

Next, check the DVIPA Server Health

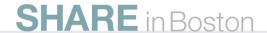

#### **Distributed DVIPA Server Health**

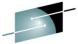

#### Look at methods and weights, they Influence where connections go

- •Weights: WLM, zAAP, CP, zIIP, and Composite
- •Methods: ROUNDROBIN, BASEWLM, SERVERWLM, WEIGHTEDACTIVE, TARGETCONTROLLED

#### NetView DVIPA Server Health and Unhealthy Workspaces:

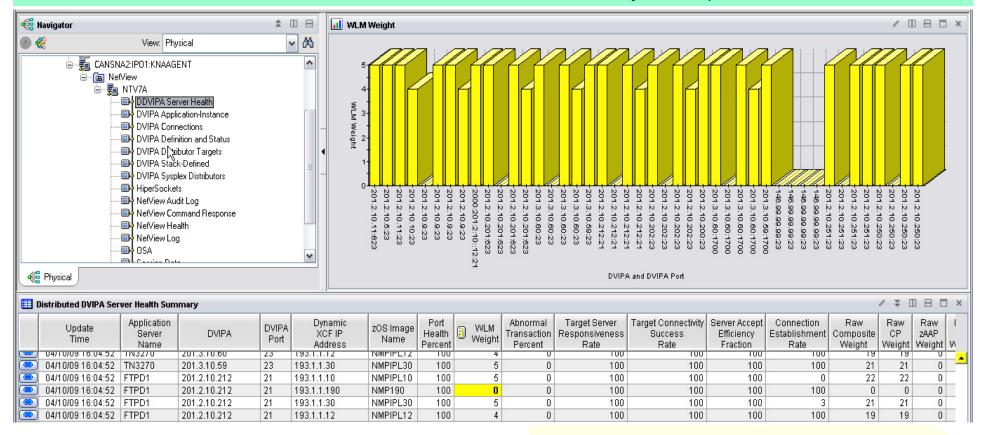

Next, Look at DVIPA Expert Advice

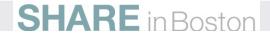

#### **DVIPA Expert Advice Provided with Situations**

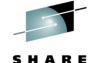

Situation Description
Suggested Actions

NAS\_DVIPA\_Port\_Health\_Percent

#### Situation Description

The port health percent indicates the health of the server application on the target port. If several server applications share the port, it is the average of the individual values for all the server applications sharing the port.

#### Suggested Actions

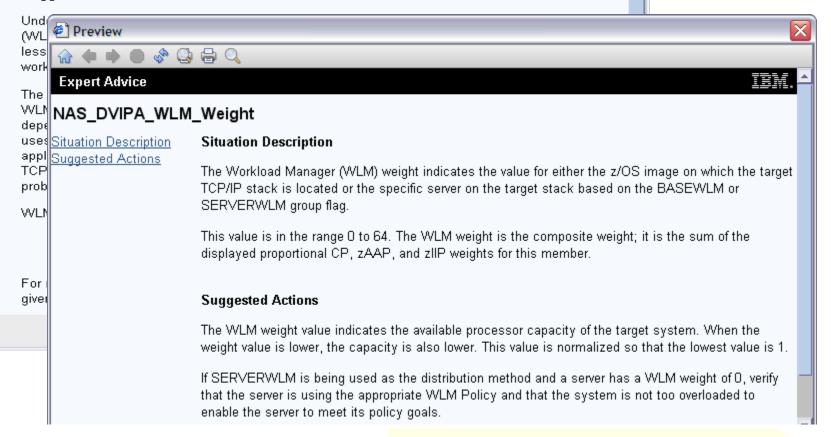

Next, Look at TCP/IP Connections

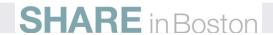

#### **TCP/IP Connections**

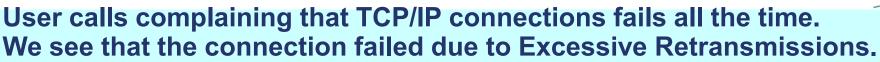

- •How often is this connection failing?
- •What is the number and percent of segments that were retransmitted
- •What is the window size?
- Problem could be caused by high CPU at the remote resource.

| In | active T      | CPIP Connec          | tion Data :    | Summary           |                             |                        |                  |                            |                        |              |                        | _                    | ¥ II 🖽            | □ ×       |
|----|---------------|----------------------|----------------|-------------------|-----------------------------|------------------------|------------------|----------------------------|------------------------|--------------|------------------------|----------------------|-------------------|-----------|
|    | Local<br>Port | Remote<br>IP Address | Remote<br>Port | Termination       | Connection<br>Start<br>Time | Connection End<br>Time | Resource<br>Name | Total<br>Bytes<br>Received | Total<br>Bytes<br>Sent | Byte<br>Rate | Telnet<br>APPL<br>Name | Telnet<br>LU<br>Name | Telnet<br>Logmode | Te<br>Prc |
| B  | 23            | 9.65.156             | 2724           | Admin_Action      | 10/04/09 11:46:15           | 10/04/09 11:48:04      | TN3270           | 343                        | 4700                   | 2787         | NT74TSO3               | NTCP7401             | SNX32702          | TN3:▲     |
| B  | 23            | 9.65.156             | 2686           | Admin_Action      | 10/04/09 11:20:55           | 10/04/09 11:35:11      | TN3270           | 1497                       | 23313                  | 1739         | NT74TSO4               | NTCP7409             | SNX32702          | TN3:      |
| B  | 23            | 9.65.156             | 2662           | Excessive_Retrans | 10/04/09 11:06:03           | 10/04/09 11:17:26      | TN3270           | 1102                       | 12024                  | 1154         |                        | NTCP7407             |                   | TN3:      |
| B  | 1093          | 9.27.132             | 1918           | Client_Sent_Reset | 10/01/09 13:28:54           | 10/01/09 13:47:57      | V420N3           | 46395                      | 4251                   | 2660         |                        |                      |                   | N/A       |
| B  | 1095          | 9.27.132             | 1918           | Client_Sent_Reset | 10/01/09 13:29:06           | 10/01/09 13:47:57      | CANSNA           | 70808                      | 55916                  | 6723         |                        |                      |                   | N/A ▼     |
|    | 41            |                      |                |                   |                             |                        |                  |                            |                        |              |                        |                      |                   |           |

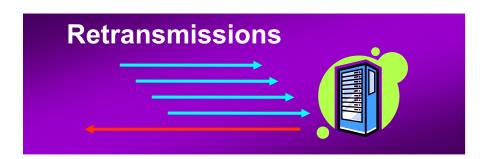

Next, see the termination reason codes

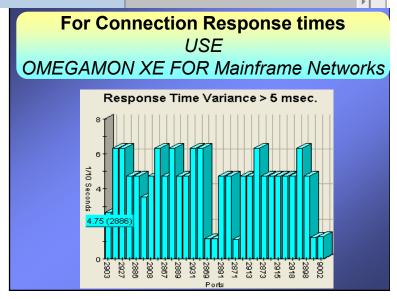

#### **Connection Termination Reason Codes**

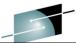

| SendErr             | An arrow account of during a condition of DOA(AFDA), as a silely because the stand in the sile  |
|---------------------|-------------------------------------------------------------------------------------------------|
| Sellucit            | An error occurred during a send using FRCA(AFPA), possibly because the stack is stopping.       |
| FIN                 | A persistent socket used by FRCA(AFPA) is closed by a FIN.                                      |
| Stack_Terminating   | The connection is stopping because the stack is stopping.                                       |
| Last_DVIPA_Term     | The last stack that can own the dynamic VIPA bound to the socket is stopping                    |
| Intrusion_Detect    | Intrusion detection found the connection to be malicious and closed the connection              |
| ACK_In_LAST_ACK     | The acknowledgment that was received is in the lastack state.                                   |
| NetAccess_Denied    | The connection is denied because of a NetAccess rule.                                           |
| Admin_Action        | The connection is stopped because of an administrator action                                    |
| App_Laddr_Deleted   | The connection is stopped because the local IP address bound by the application was deleted     |
| App_Close_NoAccept  | The connection stopped - the application closed the socket before performing an accept().       |
| App_Closed          | The application using the socket closed the connection using a close().                         |
| OrderlyPascalClose  | A pascal routine issued an orderly close request.                                               |
| Pascal_Disconnect   | A pascal routine issued a disconnect request.                                                   |
| Pascal_AcceptError  | An error occurred during a pascal accept.                                                       |
| Client_Sent_Reset   | The connection is stopped because the client sent a reset.                                      |
| Excessive_Retrans   | The connection is closed because the same packet is being retransmitted multiple times.         |
| Window_To_Zero      | The connection is closed -TCP window is reduced to zero and window probes not Ack.              |
| Keepalive_ Not_Ackn | The connection is closed because multiple keepalive probes were not acknowledged.               |
| Finwait2_Timeout    | The connection is stopped because the stack timed out waiting for a fin in the finwait-2 state. |

#### Connections in 3270

## SHARE Technology - Connections - Results

#### **NetView IPSTAT Command**

```
FKXK2221
                TCP/IP for z/OS Connection Managament
                                  SERVICE
                       - - - - > POINT - - -
  CLIENT -
                                                             CONNECTION
                                  TESTMVS
                                                              2076
  9.76.69.165
                                  9.39.68.148
                                                              23
Client : IP Address
                        9.76.69.165
Port
     : Port
                                                Commands
                            2076
2076
      : Connection ID
                            00A2C2F3
                                                _ 1. Ping
34451
      : LU
                            TCP00085
                                                  2. Tracerte
59564
      : APPL
                            CNM1908C
                                                  3. Drop
                            186145
                                                  4. ARP Cache
13225
      : Send
       : Receive
                             2233
                                                   5. SNMP Commands
9002
      : Send Window
13224
                            131070
                                                  6. Display Conn
13220
       : Conn ResourceName
                            TN3270
                                                   7. Ouiesce Port
13222
                                                   8. Resume Port
13220
                                                   9. Conn Details
13221
                                                   10. Connection Status :
1920
         F1=Help F4=LU Cmds F5=APPL Cmds F6=Roll F12=Cancel
Command ===>
F1=Help
         F2=Main Menu
                           F3=Return
                                                                    F6=Roll
F7=Backward F8=Forward
                           F9=Filters
                                                                    F12=Cancel
```

#### NetView TEP Shows Telnet Server Configuration & Status

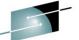

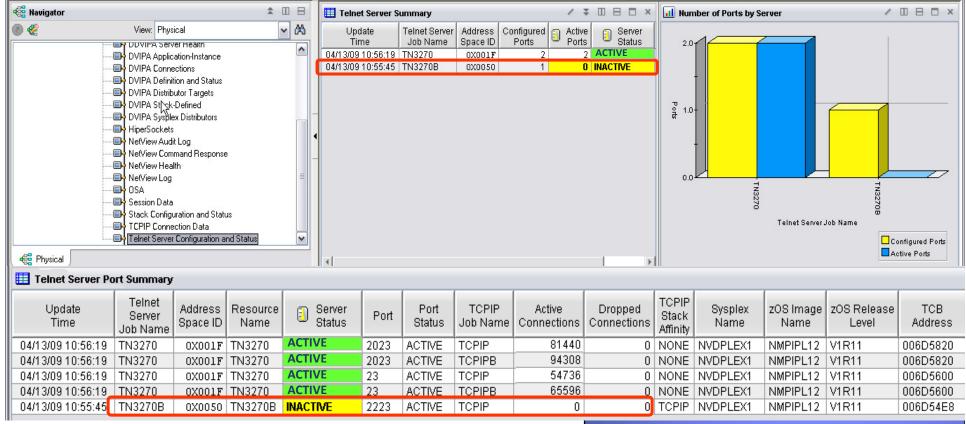

#### **NetView TNPTSTAT Connand**

| BNH497I | NUMBER OF | TELNET SERVER | PORTS: 4 |      |        |
|---------|-----------|---------------|----------|------|--------|
|         | TN3270    | 006D TN3270   | ACTIVE   | 2023 | ACTIVE |
|         | TN3270    | 006D TN3270   | ACTIVE   | 2024 | ACTIVE |
|         | TN3270    | 006D TN3270   | ACTIVE   | 22   | ACTIVE |
|         | TN3270    | 006D TN3270   | ACTIVE   | 23   | ACTIVE |

Next, manage network availability

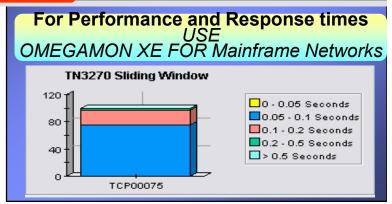

## **TCPIP Availability**

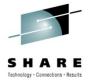

- 1. Issue Ping
- 2. MVS IP Session Status
- 3. Issue Tracerte Command
- 4. Issue Commands
- SNMP MENU
- 6. IP Server Management
- 7. IP Resource Manager
- 8. SNMP View
- 9. CISCOWorks Blue Inter-network Status Monitor
- 10. TCP/IP Trace Control Center. SP:

- Issue alert when remote printers are down.
- Then Network Automation

## **NetView Availability and Automation with AON**

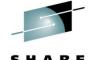

- Issue alert when remote printers are down.
- Then Network Automation

```
TCP/IP for 390 Resource Management
FKXK2700
                                                                      More: - +
                                                                   REFRESH: 0
 Select an AON control file or monitoring command and press ENTER
 1 = ADD/START 2 = DISPLAY/CHANGE
                                     3 = DELETE 4 = START
                                   TCP/IP
                                                Actmon
                      Resource
                                                Definition
                                   Stack
     Resource
                      Type
                                                               M Status
     FTPD1
                      IPPORT
                                   DEMOMVS
                                                               A NORMAL
     IOASNMP
                      IPPORT
                                   DEMOMVS
                                                               A NORMAL
     OPRINTER
                      IPHOST
                                   DEMOMVS
                                                               R DOWN
     OSAF6D0
                      IPINEC
                                   DEMOMVS
     OSNMPD
                      IPPORT
                                   DEMOMVS
                                                               A NORMAL
     SMTP
                      IPPORT
                                   DEMOMVS
                                                               A NORMAL
     SNMPOE
                      IPPORT
                                   DEMOMVS
                                                               A NORMAL
     TIMWEB1
                      IPPORT
                                   DEMOMVS
                                                               A NORMAL
     TIVNMIP
                      IPHOST
                                   DEMOMVS
                                                ALLHOSTS
                                                               A NORMAL
     TIVSAIOMT
                                   DEMOMVS
                                                ALLHOSTS
                                                               A NORMAL
     TIVTEPS
                      IPHOST
                                   DEMOMVS
                                                ALLHOSTS
                                                               A NORMAL
     TN3270
                                   TN3270S
                                                               A NORMAL
                      IPPORT
Command ===>
F1=Help
              F2=Main Menu
                              F3=Return
                                           F4=Commands
                                                           F5=Refresh
                                                                          F6=Roll
F7=Backward
             F8=Forward
                              F9=Display Options
                                                                         F12=Cancel
```

Next, look at EE and HPR

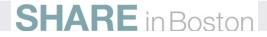

#### **EE formatting from OSA Express Trace**

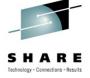

#### After Formatting with Extended options

```
UDP
 Source Port : 12001 (EE-Network) Destination Port: 12001 (EE-Network)
 Datagram Length : 68
                                      CheckSum: 9C78 662C
MAC Header
                   : 14
                                                               Offset:
                                                                        0
000000 0021A144 2C000014 5E74A954 0800
Ip Header
            : 20
                                      IP: 9.39.68.11, 9.76.69.165 Offset:
000000 45C00058 5A540000 40110000 0927440B 094C45A5
                                      Port: 12001, 12001
Protocol Header
                                                               Offset: 22
000000 2EE12EE1 00449C78
                            Data Length: 60
Data
                   : 60
                                                               Offset: 2A
000000 040403C6 0880FF00 00000000 01000BE0
                                            3C040008 00000014 000003D1 03228560
000020 00043FF0 00000000 5C000005 00020200
                                            00000000 4B900104 00060000
Encapsulation
                   : 1
                                      Offset: 2A
LLC: Dsap(I)
                   : 04 (SNA)
                                      Ssap(C): 04 (SNA)
 Unnumbered(P)
                   : 03 (UI)
NLH Anr Route
                                      Flags: No_Delay
  Tpf
                   : Network
                     ANR Label
                                        TΡ
                                                  ER Number
                                                               Address
  Tupe
                                        N/A
                                                   N/A
   BNN
                     80FF0000 00000001
                                                                   0
 Thdr
 TCID
                   : 00000000 01000BE0
 Reuse Ct
                   : 00000000
                                      Index: 0100
                                                               Element: 0BE0
                   : 3C04 (SMSG EMSG STRQ REPLY OPTS)
 Flaq1
 Offset
                   : 32
                                      Length: 20
                                                               Sequence: 977
```

#### **List APPN Sessions that Transverse over EE**

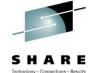

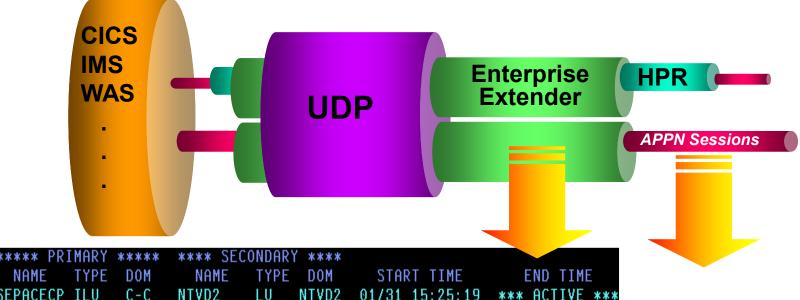

 NAME
 TYPE
 DOM
 START TIME
 END TIME

 SEPACECP
 ILU
 C-C
 NTVD2
 LU
 NTVD2
 01/31
 15:25:19
 \*\*\* ACTIVE
 \*\*\*

 NTVD2
 LU
 NTVD2
 SEPACECP
 ILU
 C-C
 01/31
 15:25:19
 \*\*\* ACTIVE
 \*\*\*

 NTD2MVS
 LU
 NTVD2
 O1/31
 15:24:11
 \*\*\* ACTIVE
 \*\*\*

 SEPACECP
 ILU
 C-C
 NTD2MVS
 LU
 NTVD2
 01/31
 15:24:11
 \*\*\*
 ACTIVE
 \*\*\*

NetView for z/OS NLDM (Session Monitor)

NLDM SESS name \* ACTREF

- See sessions that transverse EE connections
- Are sessions going over correct EE?

Next, look at HPR Topology

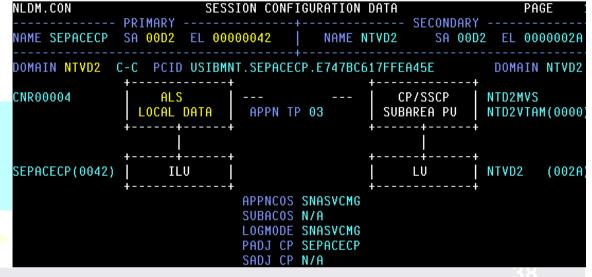

#### **HPR Topology in NetView Session Monitor (NLDM)**

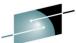

```
NLDM.AR APPN SESSION ROUTE CONFIGURATION
                                                                   PAGE 1
-- PRIMARY ---+-- SECONDARY --+---- PCID -
                             | NETA.A69M.D2030CADFE6B236A
NAME ECHOA69
             NAME ECHOA29
            SEC-SA: 000F
TG021 | GPR-ABCDEF1234567890
 | CP(ICN)
 1A99M
  SUBAREA
  NODE (S)
```

HPR indicates a TG that is part of an HPR pipe whose TCID number is shown. VTAM reports path switches and NLDM reflects them in the route.

Next, look at tracing HPR/EE

#### **APPN Trace Formatting in NetView - NLDM**

```
SESSION TRACE DATA
NLDM.PIUT
                                                                  PAGE
                                            SECONDARY
              SA 0010 EL 00000008
NAME NDCMVSA
                                   NAME PCOM
                                                SA 0010 EL 00010555
SEL#
       TIME
                               ****** REQ/RESP HEADER ***** RULEN SENS N
              SEQ# DIR
                        TYPE
     09:27:22 3E12 P-S LOCATEN
                               FMH.OC.ER.....BBCB......
                                                                 105
             3E13 P-S LOCATEN
                                                                 105
                                                                 105
                               FMH.OC.ER.....BBCB.......
                               FMH.OC.ER.....BBCB......
                                                                 105
                               FMH.OC.ER...PAC.BBCB......
                                                                 105
                               ....OC.NR...PAC..........
             0079 S-P (+)RSP
                                                                   3
                               FMH.OC.ER.....BBCB......
     09:27:47 3E17 P-S LOCATEN
                                                                 105
END OF DATA
ENTER SEL# (RU DETAIL), SEL# AND F (FORMATTED RU) OR COMMAND
CMD = = •
```

**New APPN Trace Formatting** 

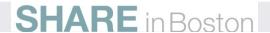

## NetView TCP/IP Commands Summary •This is a subset of TCP/IP commands

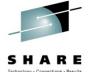

- Information is also available through TEP NetView workspaces

| Command  | Descriptions                                    |  |
|----------|-------------------------------------------------|--|
| AON      | Panel Driven TCP/IP Management                  |  |
| HIPERSOC | Hipersocket adapter config and status           |  |
| IFSTAT   | TCP/IP stack Interface                          |  |
| IPCMD    | Run any IP commands                             |  |
| IPTRACE  | Packet and OSA Traces                           |  |
| IPSTAT   | IP Connections Status                           |  |
| IPMAN    | Resource Manager IP Resource Active Monitoring  |  |
| DVIPSTAT | DVIPA Definitions and Status                    |  |
| DVIPPLEX | DVIPA Sysplex distributers Information          |  |
| DVIPHLTH | DVIPA Health                                    |  |
| DVIPDDCR | Distributed DVIPA Connection Routing Informatin |  |
| DVIPCONN | DVIPA Connections                               |  |
| DVIPALOG | DVIPA Logging                                   |  |
| OSAPORT  | OSA Channel and Port Config and status          |  |
| PING     | Ping Command                                    |  |
| SNMP     | SNMP command                                    |  |
| STACSTAT | IP Stack Status and config                      |  |
| TNPTSTAT | Telnet Server Config and Status                 |  |
| TRACERTE | Tracerte Command                                |  |
| OLIA DE  |                                                 |  |

## NetView TCP/IP Management Summary TEP Interface

3270

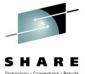

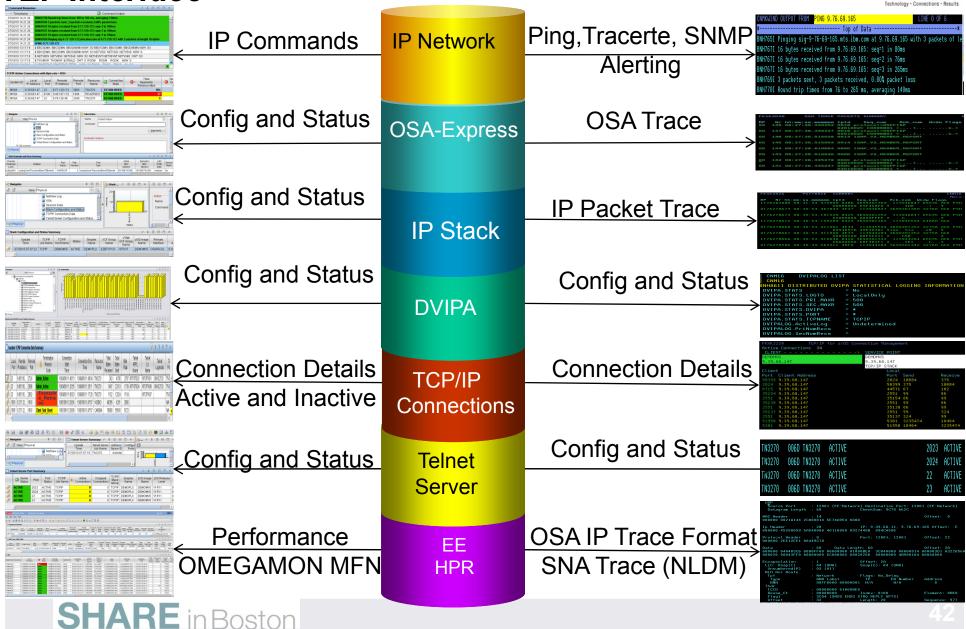